# VSTE22

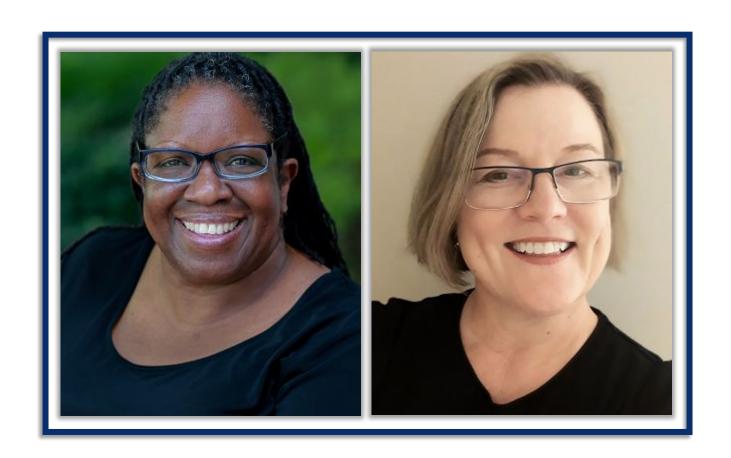

# Tech Tools for Student Knowledge Construction

Ruth Okoye Karen Streeter

Sunday, December 4 2022

Brought to you by **The Source for Learning, Inc.,**a nonprofit that has been providing educational resources for more than 40 years.

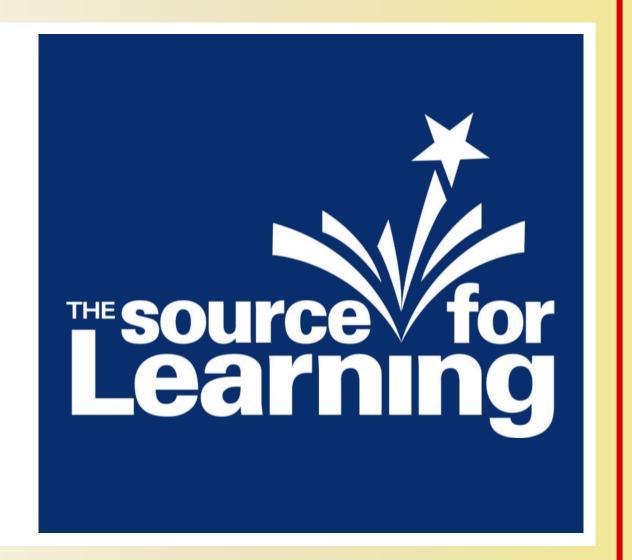

# Resources for Today's Session

Complete the form with your name & email for access to the slide deck and a few extras that we'd love to share with you.

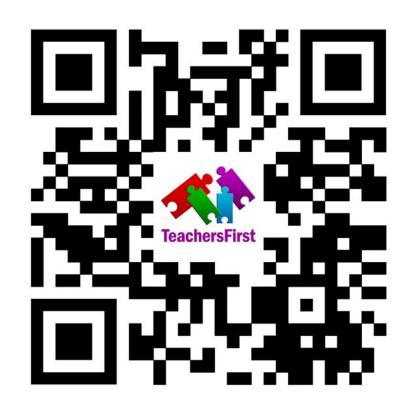

bit.ly/3FoUW35

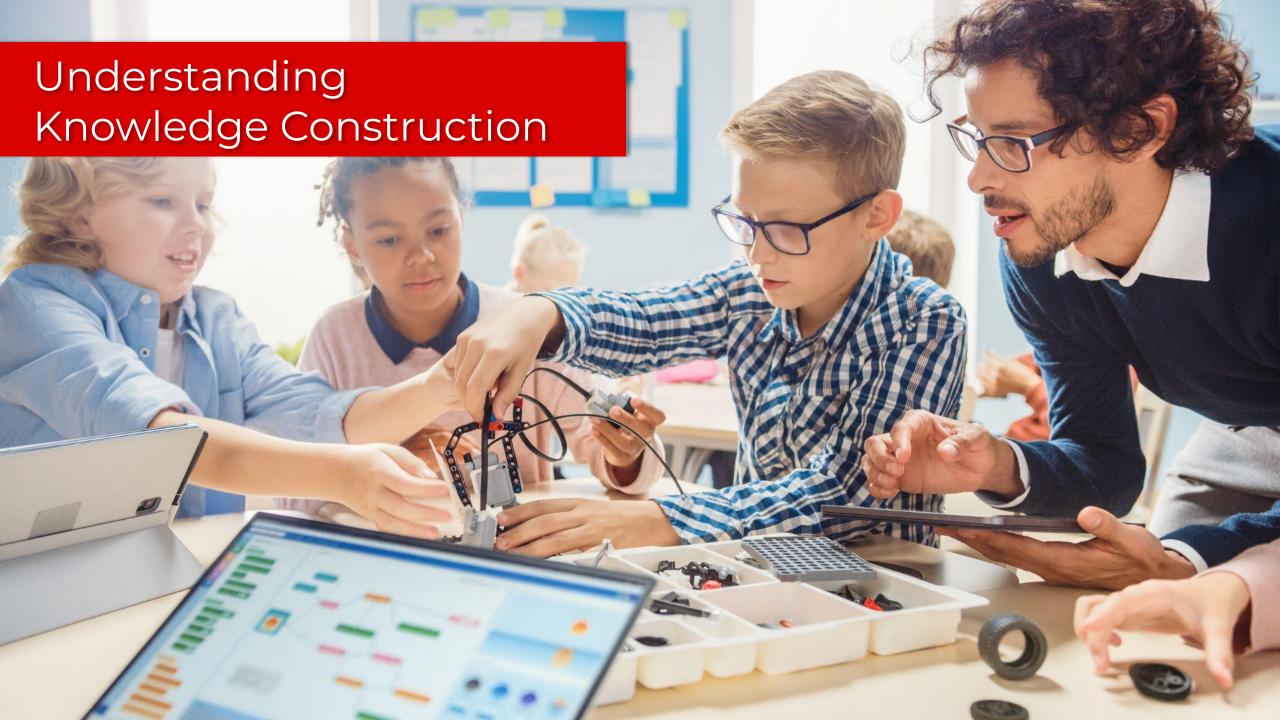

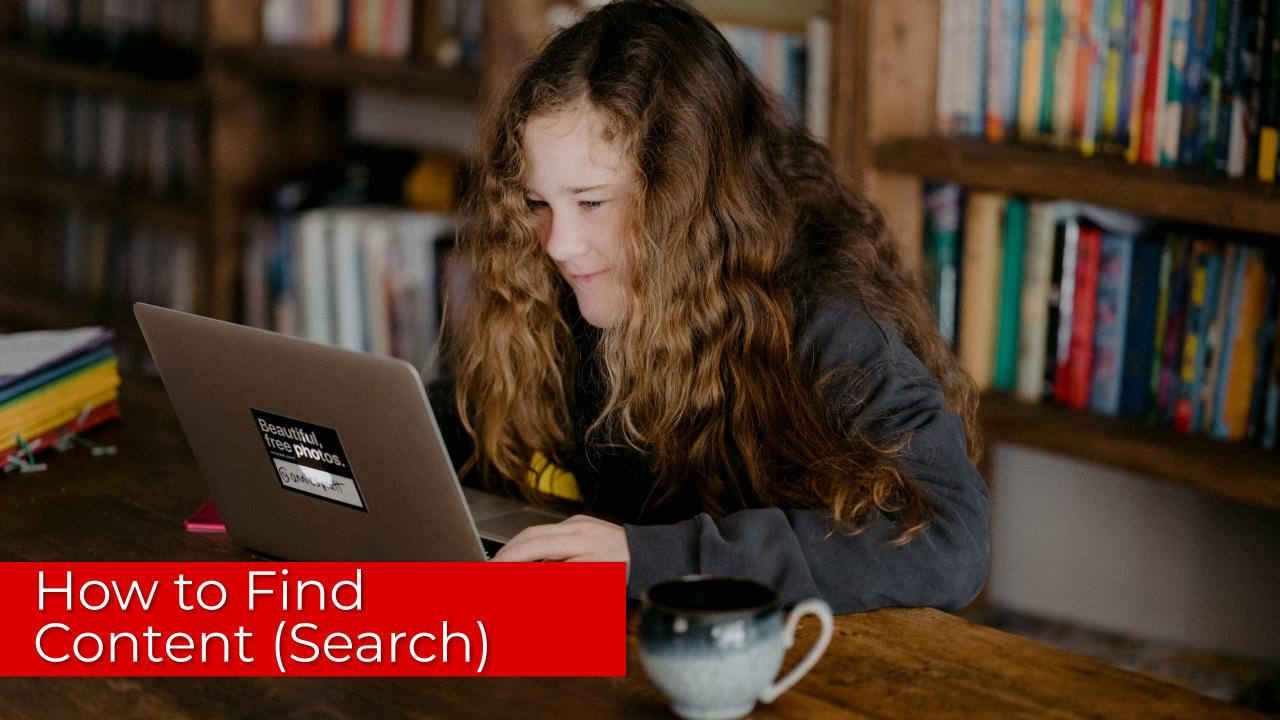

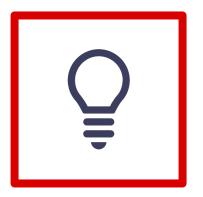

- Using keywords
- Understanding search results
- Using search filters
- Selecting types of sources
- Understanding media types

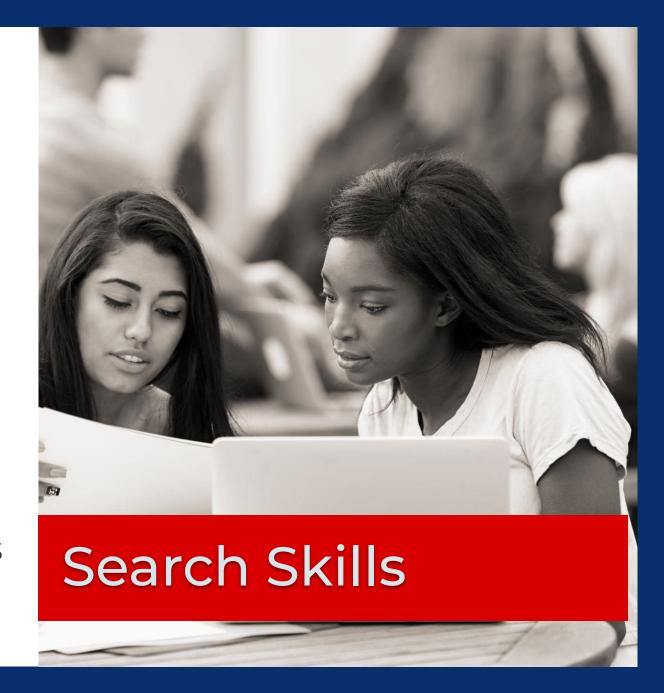

# **Search Engine**

#### **DESCRIPTION**

Search across disciplines for academic resources and scholarly literature such as abstracts, full-text articles, theses, books, and more. Includes access to case law.

#### **EXAMPLES**

Students looking articles on climate change and its effect on natural disasters or the American federalist perspective. Great source for debate arguments.

#### **ACCOUNTS**

Students will need a Google Account to save links to their library. However, they can search, open links and copy citations without an account. Best for grades 8+

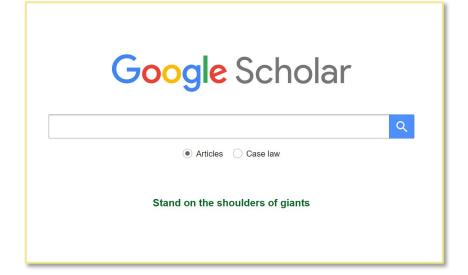

### **Google Scholar**

#### **URLs**

http://www.teachersfirst.com/single.cfm?id=17436

https://scholar.google.com/

#### **DESCRIPTION**

Access to cultural heritage items from institutions across Europe. Artwork, books, music, & videos on art, newspapers, archaeology, fashion, science, sport, etc.

#### **EXAMPLES**

A student may be looking for photos from European field hospitals in World War I or examples of European impressionist paintings.

#### **ACCOUNTS**

Students don't need an account (must be 13+) to search, view artifacts online, or download. They do need one to create collections and tag favorites.

### **Media Sources**

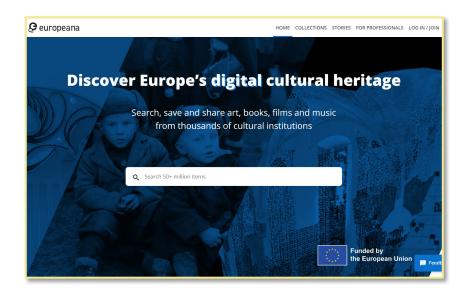

### Europeana

**URL** 

https://www.europeana.eu/en

#### **DESCRIPTION**

Download, share, and reuse millions of the Smithsonian's images. Access to more than 4.4 million 2D and 3D digital items from our collections

#### **EXAMPLES**

Students might look for examples of mollusks or images of the founding fathers. Investigate the Apollo 11 Command Module, "Columbia," in 3D inside & out.

#### **ACCOUNTS**

Students do not need an account to search the open access database.

### **Media Sources**

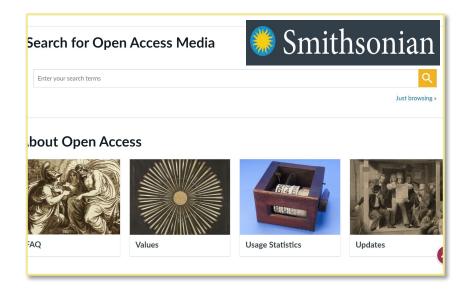

### Smithsonian Open Access

#### **URLs**

http://www.teachersfirst.com/single.cfm?id=19015

https://www.si.edu/openaccess

# **Search Engine**

#### **DESCRIPTION**

Students can search for anything on this full function search engine. As a substitute for "Google" this search engine safeguards your privacy when you search.

#### **EXAMPLES**

Ask students to search for anything they are currently studying. Results returned without ads is the biggest benefit especially for younger students.

#### **ACCOUNTS**

Students do not need an account. Great for students grades 1 - 12.

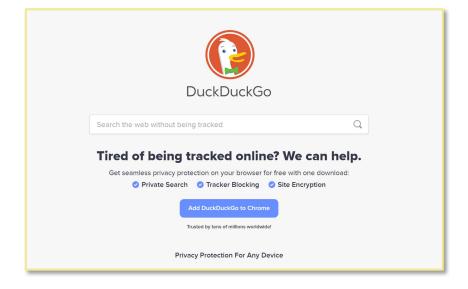

### **Duck Duck Go**

#### **URLs**

http://www.teachersfirst.com/single.cfm?id=13195

https://duckduckgo.com/

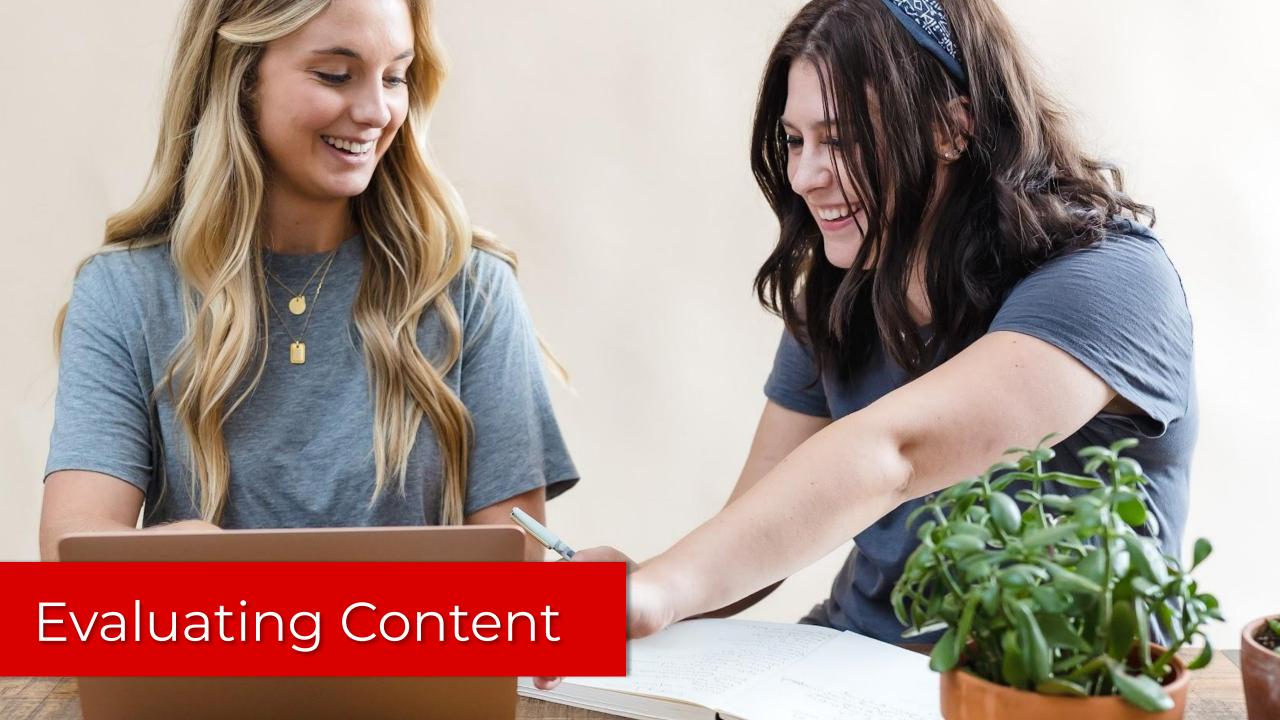

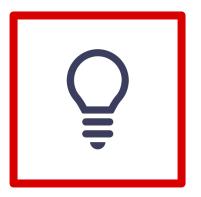

- Evaluation checklist acronyms
- Media Analysis
- Understanding fact and opinion
- Recognizing bias
- Understanding types of authority

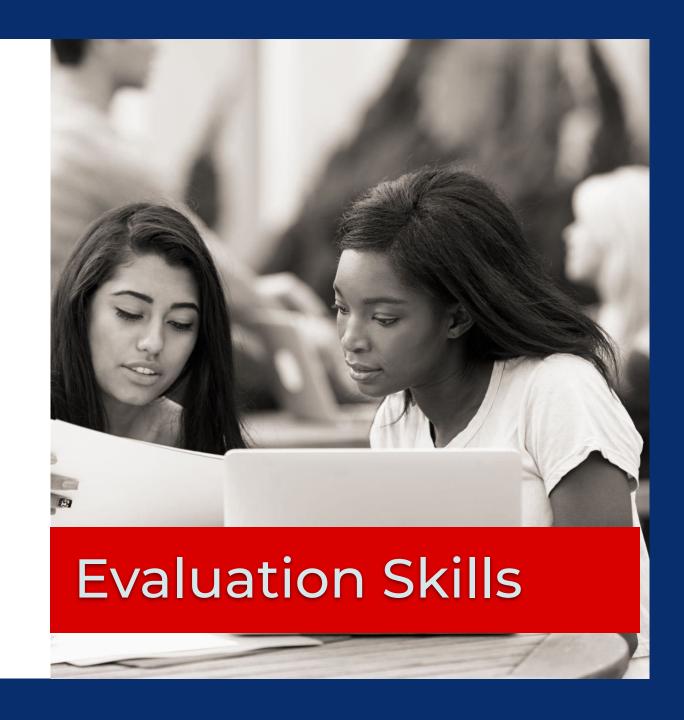

#### **DESCRIPTION**

Curriculum for teaching students to search that has a few lessons on evaluating the credibility of resources found via search.

#### **EXAMPLES**

Use the beginner lesson plan as you introduce the concepts of evaluating what you find in search results

#### **ACCOUNTS**

Accessing the lesson plan requires a Google account.

### Lessons/Activities

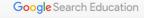

Home Lesson Plans Live Trainings

#### Help your students become better searchers

Web search can be a remarkable tool for students, and a bit of instruction in how to search for academic sources will help your students become critical thinkers and independent learners.

With the materials on this site, you can help your students become skilled searchers- whether they're just starting out with search, or ready for more advanced training.

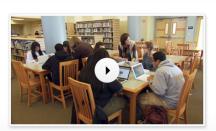

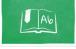

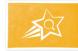

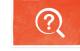

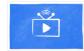

Lesson Plans & Activities

Power Searching

A Google a Day Challenges

Live Training

# Google Search Education

#### **URLs**

https://www.google.com/intl/enus/insidesearch/searcheducation /index.html

#### **DESCRIPTION**

The Library of Congress shares questions and a graphic organizer for classes to use as they analyze media.

#### **EXAMPLES**

Use the questions to guide students as they observe and reflect on a map and then use additional questions to guide discussion.

#### **ACCOUNTS**

No account required.

# **Primary Sources**

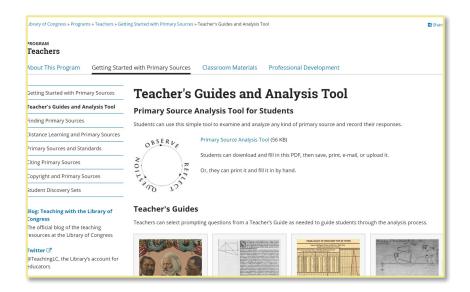

### LOC Primary Source Analysis Tool

#### **URLs**

https://www.loc.gov/programs/t eachers/getting-started-with-pri mary-sources/guides/

### **Social Platform**

#### **DESCRIPTION**

Use this social platform for to assign students a passage or other text to annotate as practice or to share observations and reflections.

#### **EXAMPLES**

Upload a Google search page and have students make observations and draw conclusions on page content and search results.

#### **ACCOUNTS**

Free accounts for educators to create classes and make assignments to students.

# Perusall®

### Perusall

#### **URLs**

http://www.teachersfirst.com/single.cfm?id=19651

https://www.perusall.com/

### **Browser**

#### **DESCRIPTION**

Microsoft's Edge browser runs on the same engine as Chrome but has a few built in extras.

#### **EXAMPLES**

Use this to differentiate for student who need some support. It will read to those who have difficulty with reading and translate as well.

#### **ACCOUNTS**

Free account encouraged to save search results but not necessary for annotation, read aloud or translated.

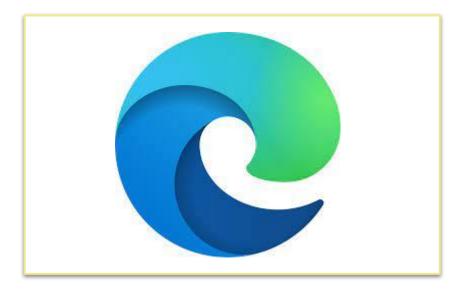

**Microsoft Edge** 

**URLs** 

https://www.microsoft.com/edge

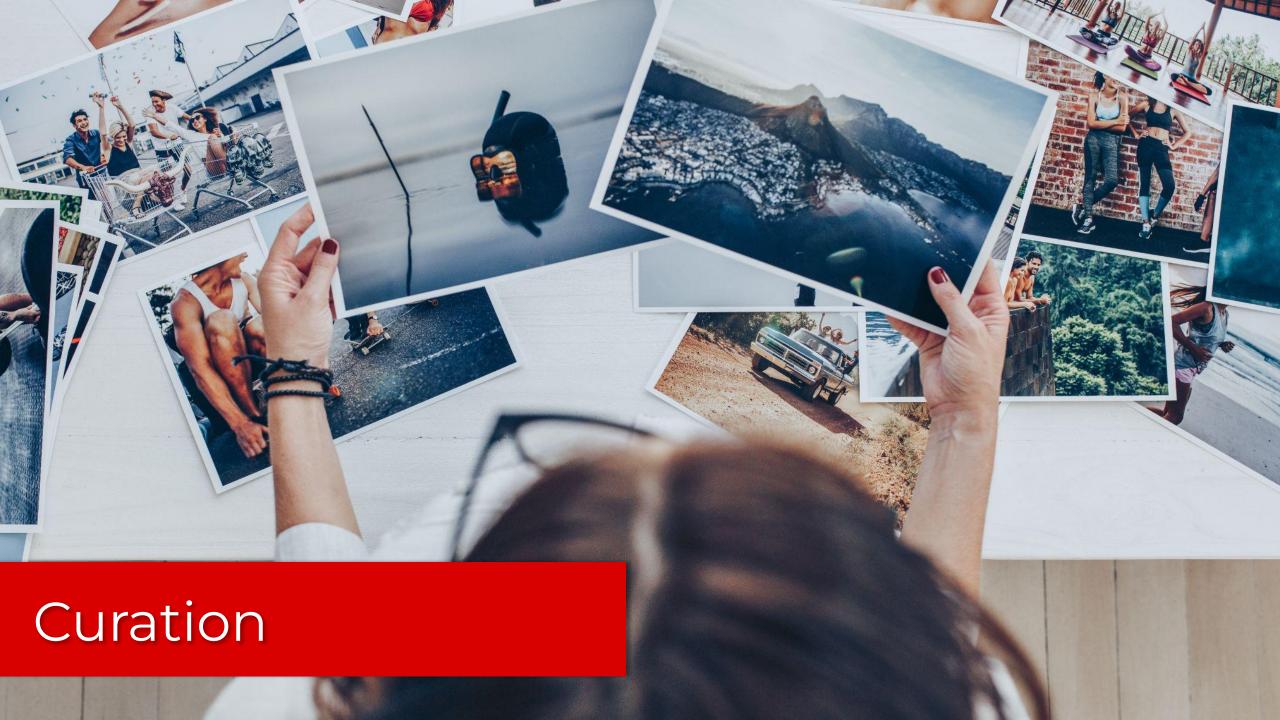

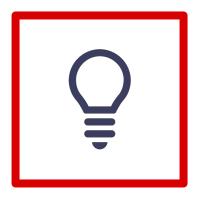

- Selecting
- Organizing
- Finding and vetting sources
- Citing

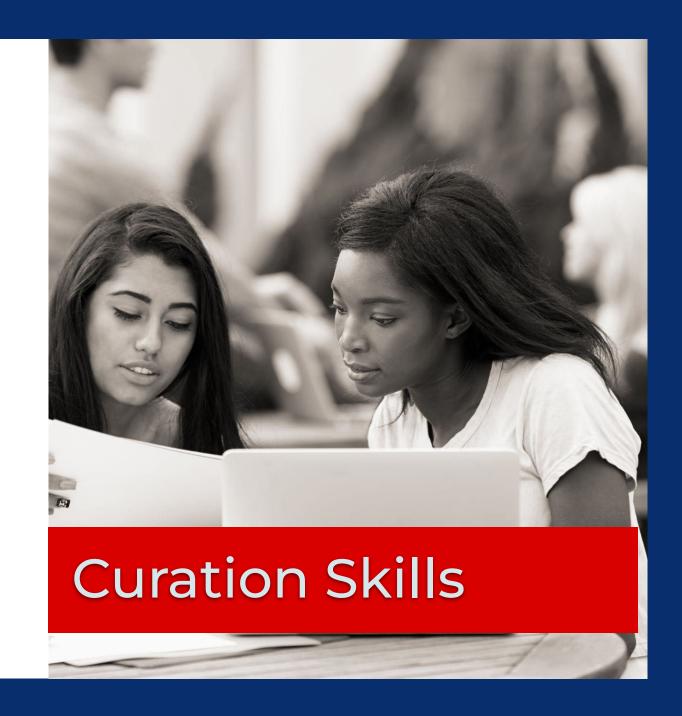

# **Bookmarking**

#### **DESCRIPTION**

Bookmarking and organizing tool. This is a freemium tool but the free portion is robust.

#### **EXAMPLES**

A high school science student curating research on a STEM problem they are looking to solve or a history student gathering resources for a paper.

#### **ACCOUNTS**

Students need an account and must be 16+

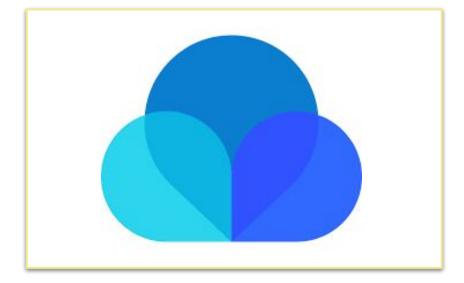

# Raindrop.io

#### **URLs**

http://www.teachersfirst.com/single.cfm?id=15859

https://raindrop.io/

#### **DESCRIPTION**

A bookmarking site that organizes saved websites into a 3x3 grid. Add items as a link to any website or create a folder linking to a new grid with sites you add.

#### **EXAMPLES**

Ss reporting on a state or country create a grid to include folders linking to different topics (famous people, population information, geography, & history.

#### **ACCOUNTS**

The site requires registration and login with email.

# **Bookmarking**

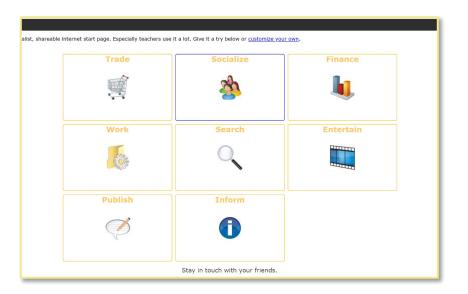

### 3x3 Links

#### **URLs**

http://www.teachersfirst.com/single.cfm?id=18107

http://www.3x3links.com/index.h tml

### Instructional Tool

#### **DESCRIPTION**

Create, curate, and share web content with Wakelet. Save online links, including articles, videos, images, notes, tweets, & more into collections.

#### **EXAMPLES**

Students build a project plan incorporating resources collaboratively or create a digital story that includes supporting contextual resources.

#### **ACCOUNTS**

Collaborative Wakelet collections shared by teacher require no account. Regular account creation = 13+. Wakelet Classroom integration using district login.

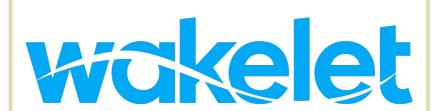

# Wakelet

**URLs** 

http://www.teachersfirst.com/single.cfm?id=17619

https://learn.wakelet.com/

#### **DESCRIPTION**

Google Keep is a multimodal note-taking, organization, bookmarking and list-making tool that exists within the Google ecosystem.

#### **EXAMPLES**

You can share notes (so they can edit text, lists, images, drawings, and audio recordings) - making it great for group projects. Arts Ss curating samples.

#### **ACCOUNTS**

Requires a Google account.

# Organization

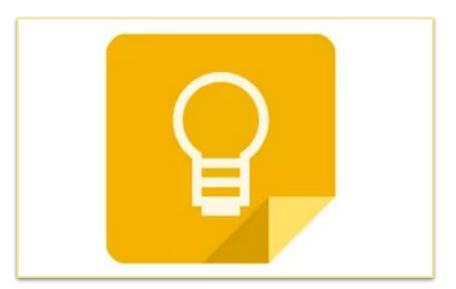

### Google Keep

#### **URLs**

http://www.teachersfirst.com/single.cfm?id=14984

https://keep.google.com/

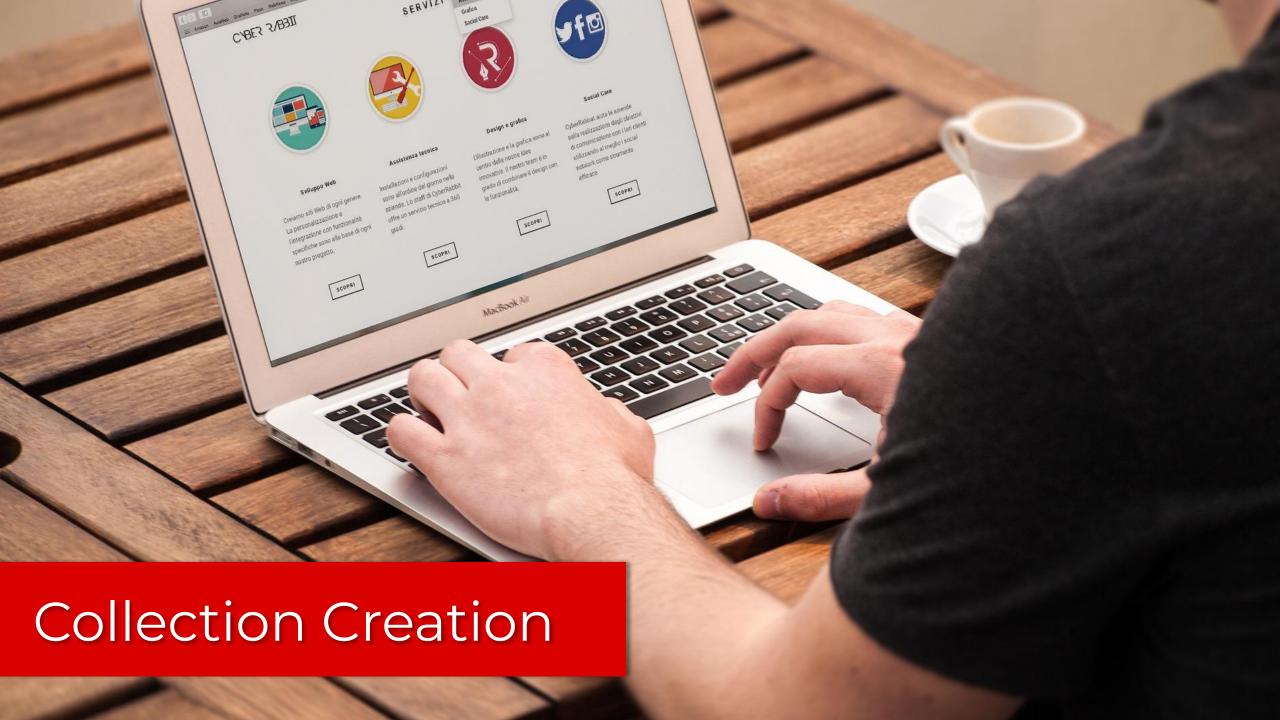

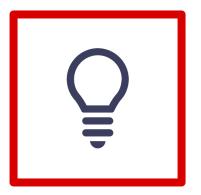

- Communication
- Organization
- Creativity
- Technology Literacy

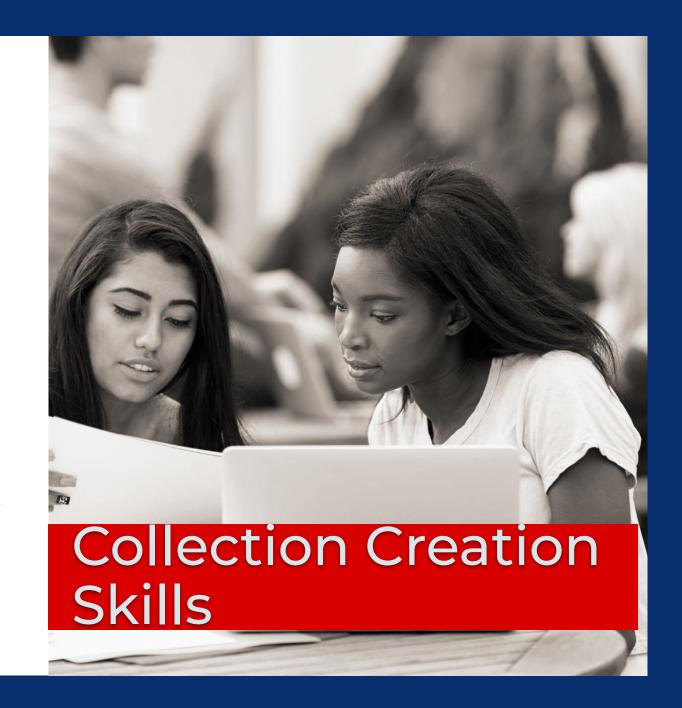

# Website/Newsletter

#### **DESCRIPTION**

This simple tool allows you to turn curated resources into a newsletter or web page.

#### **EXAMPLES**

Middle school students can create a webpage to showcase the research they have done to support a science project.

#### **ACCOUNTS**

Must be 13 year or older to create an account. This is a freemium product.

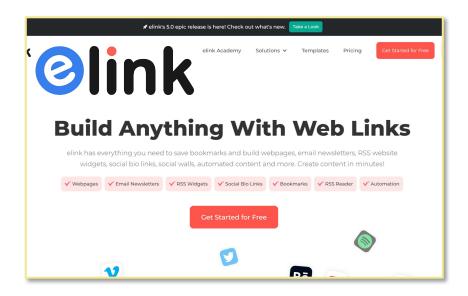

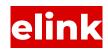

#### **URLs**

http://www.teachersfirst.com/single.cfm?id=18920

https://elink.io/

# **Bookmarking**

#### **DESCRIPTION**

Very simple application that builds a list of URLs and allows you to access them with a single link.

#### **EXAMPLES**

Ask a student to create a list of sites that support their argument.

#### **ACCOUNTS**

Accounts only necessary if you want to edit your list.

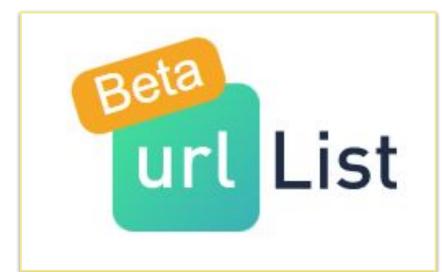

# The Urlist

#### **URLs**

http://www.teachersfirst.com/single.cfm?id=18653

https://www.theurlist.com/

#### **DESCRIPTION**

This simple tool allows you to create a collection and add descriptions and additional information as necessary.

#### **EXAMPLES**

Ask student to create a collection that demonstrates their knowledge of a concept like natural disasters.

#### **ACCOUNTS**

Accounts for those 13 years or older.

# Organization

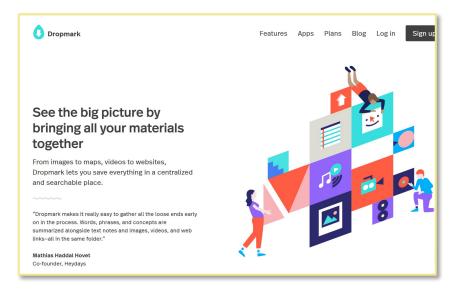

### Dropmark

#### **URLs**

http://www.teachersfirst.com/sing le.cfm?id=15647

https://www.dropmark.com/features/

#### **DESCRIPTION**

Simple annotated list maker.

#### **EXAMPLES**

Ask your student to make a list of sites that demonstrate what they know about a concept such as causes of world war II

#### **ACCOUNTS**

Free accounts

# Organization

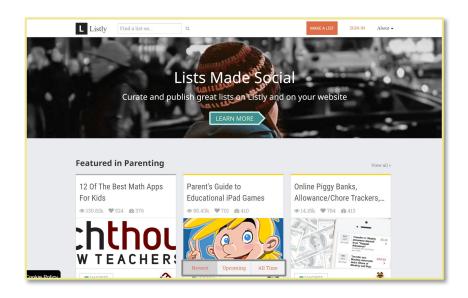

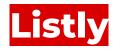

#### **URLs**

http://www.teachersfirst.com/single.cfm?id=14733

https://list.ly/

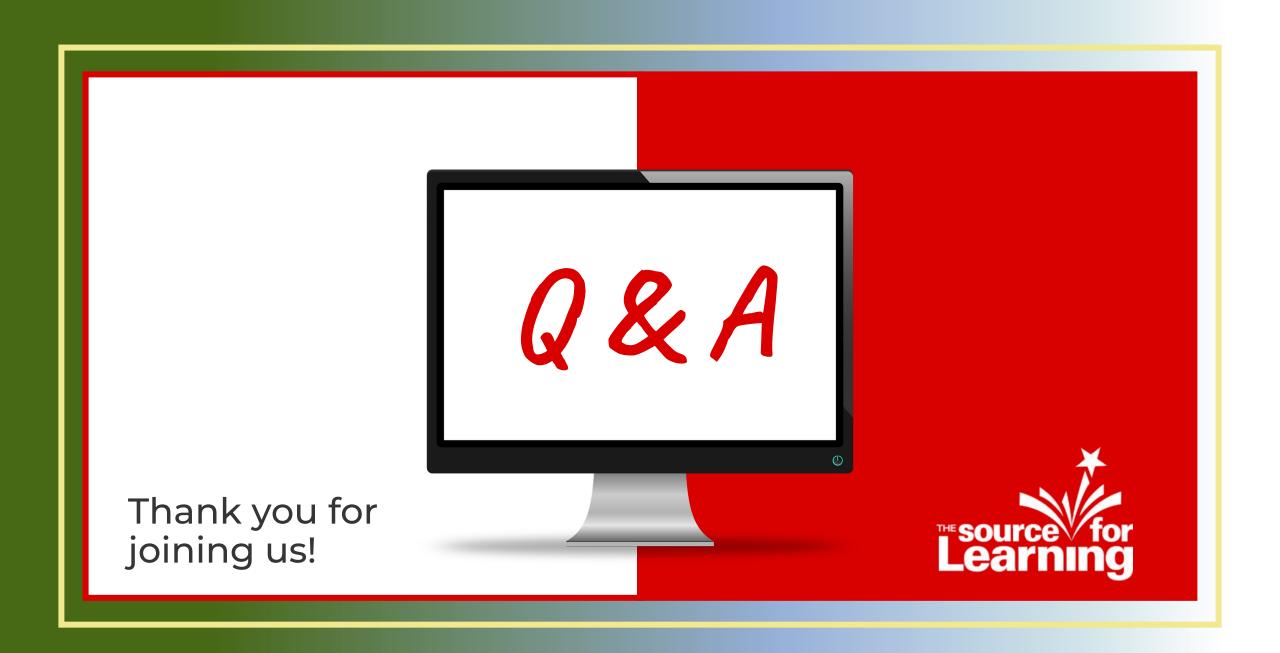

# Resources for Today's Session

Complete the form with your name & email for access to the slide deck and a few extras that we'd love to share with you.

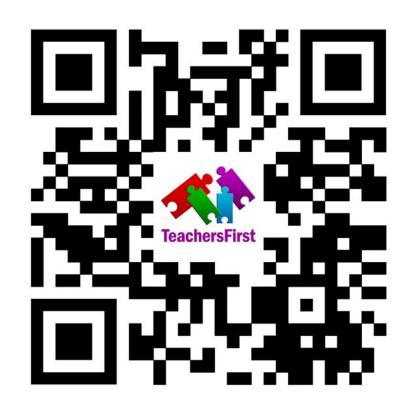

bit.ly/3FoUW35